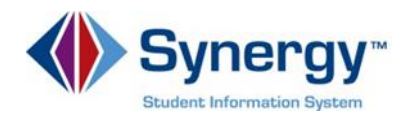

## **Accessing Assessment Scores in ParentVUE and StudentVUE**

Parents and students can access Assessment Scores by using ParentVUE and StudentVUE. Assessment Scores are accessible in the **Test History** area in the **Home** area of both ParentVUE and StudentVUE.

Log into ParentVUE/StudentVUE: [https://va-arl](https://va-arl-psv.edupoint.com/PXP2_Login.aspx)[psv.edupoint.com/PXP2\\_Login.aspx](https://va-arl-psv.edupoint.com/PXP2_Login.aspx)

Click **I am a parent or I am a student** Enter your **User Name** and **Password.** Click **Login**.

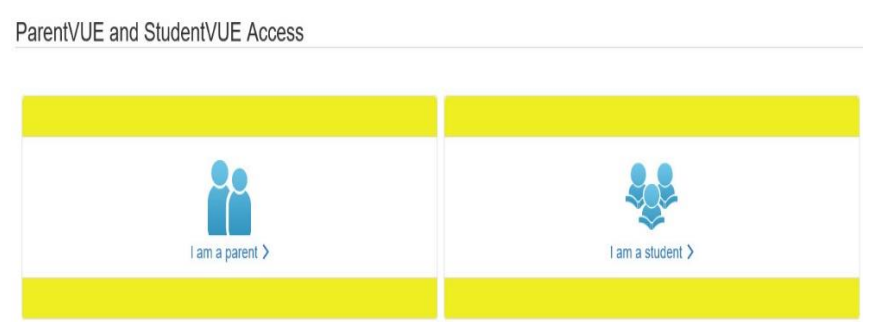

To access Assessment Scores in the Home area of ParentVUE/StudentVUE:

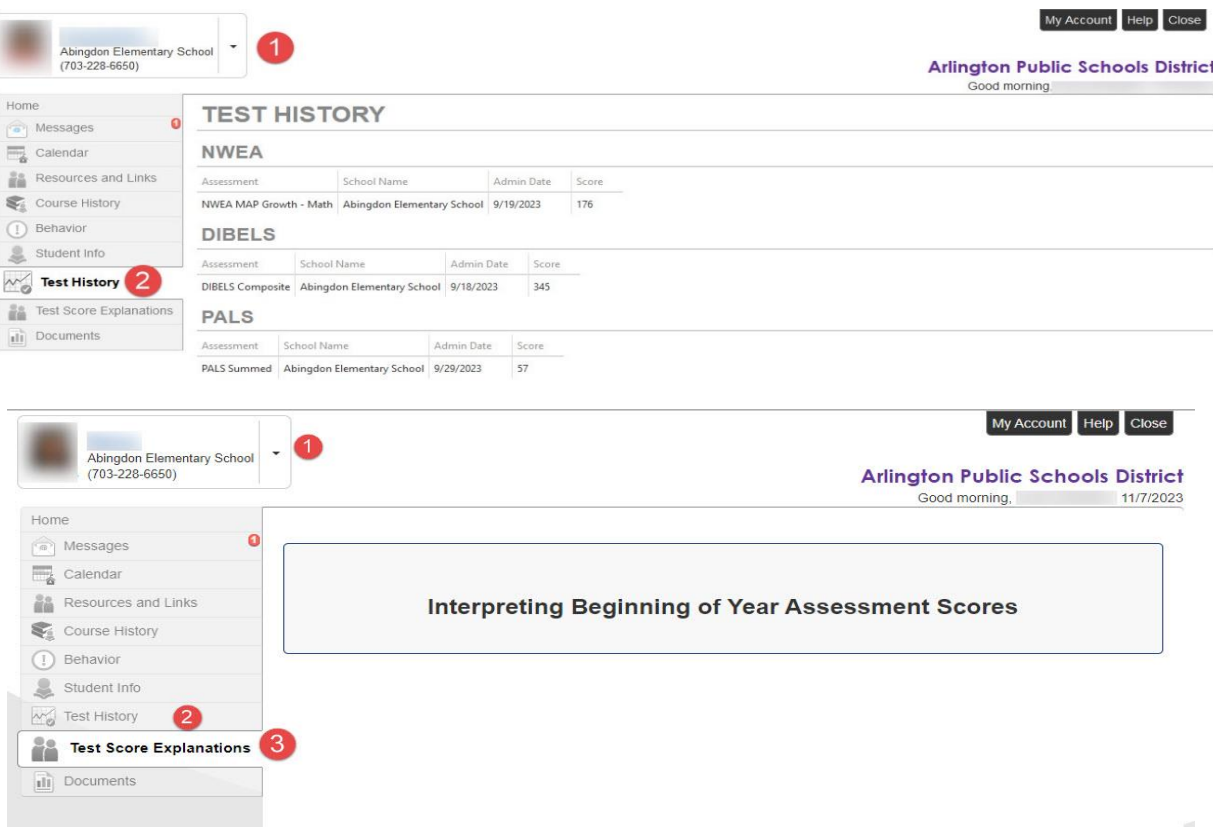

- 1. Parents, click the drop down in the upper left corner and select your **Student**.
- 2. Parent and/or Student Click **Test History.**
- 3. To see an explanation of the Assessment Scores click **Test Scores Explanations**.